## **MANUAL PENGGUNAAN APLIKASI**

Berikut adalah langkah-langkah untuk menjalankan program :

- 1. Sistem komputer boleh terhubung dengan jaringan internet boleh juga tidak.
- 2. Sistem konperisasi harus terinstal aplikasi web browser (Opera, Mozill Firefox, Chrom, dll).
- 3. Sistem komputer sudah harus terinstal xampp, untuk versi pada xampp bebas..
- 4. Pilih folder sourcode, kemudian pilih lagi folrder database yang nama database nya skripsi, setelah itu copy database nya dan paste ke direktori "C://xampp/MySQL/data" untuk database sistem.
- 5. Setelah itu pilih folder sourcode, kemudian letakkan pada direktori "C://xampp/htdoc" untuk program aplikasi-nya.
- 6. Kemudian masuk pada browser (Opera, Mozill Firefox, Chrom, dll) dan ketik http://localhost/skripsi/ pada url addres jika ingin masuk pada halaman utama (admin, tata usaha dan siswa)

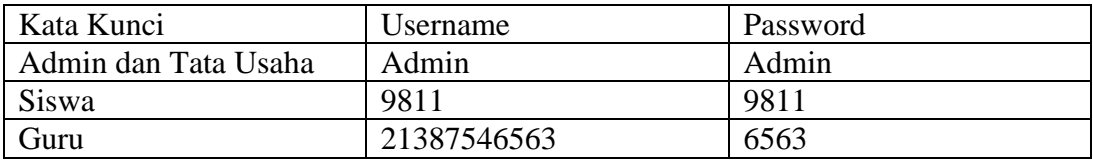